## 簡単・便利なチケットレス!「チケットれすQ」のご案内

2023/05/20

「チケットれすQ」とは、入場用QRコードをお持ちのスマートフォンなどに表示していただき、 公演当日にご入場いただく方法です。

これまでのように、あわぎんホールやセブンイレブンにチケットを引き取りに行く必要がなく、 その場で購入から引き取りまでが行えますので、とっても便利です。

公演当日は、チケットを持たずにお持ちのスマートフォン等でスムーズに入場することができま す。

また、お連れ様の分を併せて購入した場合でも、メール・LINE で送信・分配が出来ます。

☆支払方法はクレジットカードのみとなります ☆あわぎんホールチケット会員へのご登録(無料)が必要です

【「チケットれすQ」ご利用方法】

1.あわぎんホールチケット会員に登録する お名前・電話番号・メールアドレスなどの情報を登録していただきます。 登録[はこちらか](https://piagettii.s2.e-get.jp/kyoubun/pe/)ら

※ご注意※

メールアドレスを登録する際は、「あわぎんホール」や「ぴあ Gettii(ゲッティ)」からメールが届かない場合があ りますので、次のドメインを許可ドメインとして追加をしてください。

あわぎんホールドメイン: kyoubun.or.jp ぴあ Gettii(ゲッティ)ドメイン: e-get.jp

- 2. 購入したい公演のチケット購入ページへ
	- ・トップページ「チケット購入について」や公演情報の各リンクから、チケット購入ページへ移 動する[。こちらか](https://piagettii.s2.e-get.jp/kyoubun/pt/?mc3.top=0&mc3.ccd=1)らチケット購入ページへ移動することも出来ます。
	- ・購入したい公演を選択し手順に従って、[ 日時・席種指定 〉予約枚数指定 〉 座席確認 ] ま での、各必要事項を選択してください。

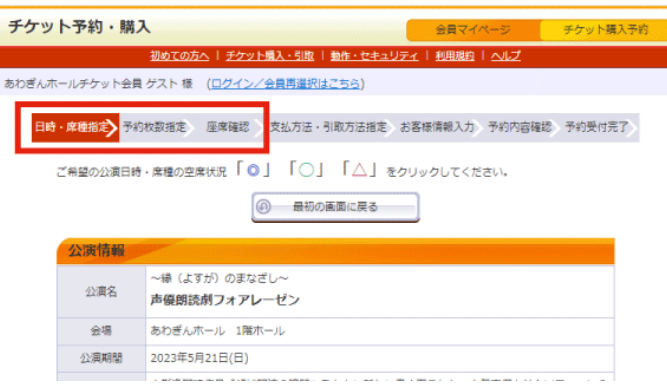

- 3.支払方法・引取方法指定の選択
	- ・支払方法:クレジットカード
	- ・引取方法:れすQ を選択

※「チケットれすQ」でご購入の場合、支払方法はクレジットカードのみとなります

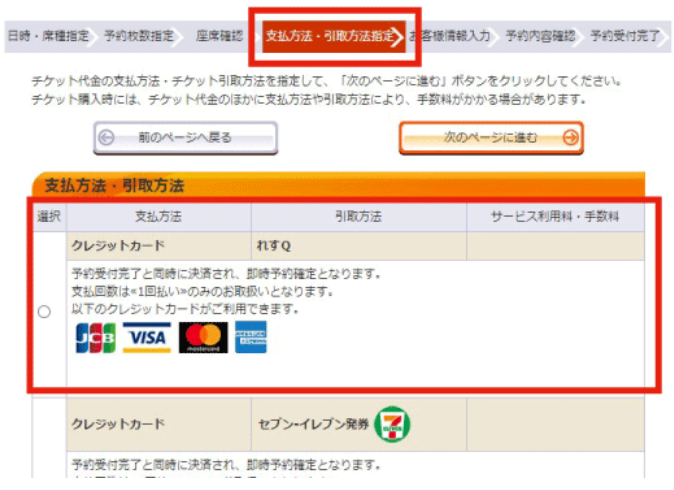

4.購入手続きの完了

「支払方法・引取方法指定」以降の入力作業を進め、予約を完了(購入)する

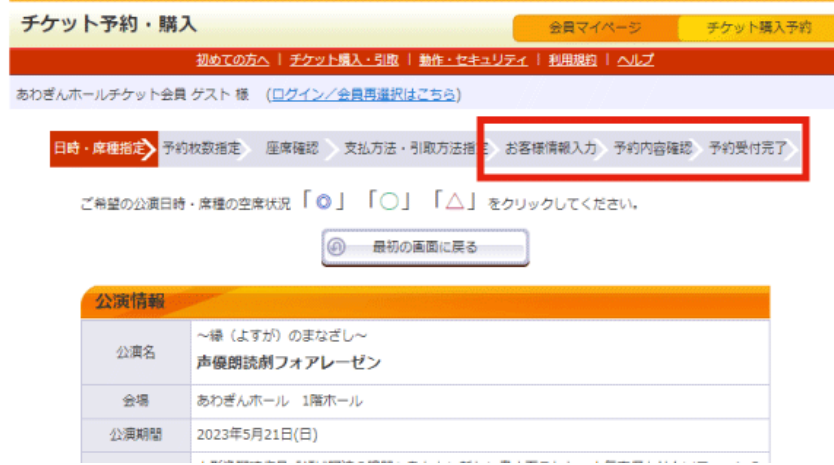

- 5.入場用QRコードを取得する
	- ・チケット予約・購入の「予約受付完了」画面または、会員マイページの「チケット予約・購入 履歴確認」に表示されている「入場QR取得」ボタンをクリックし、取得方法を選択する。
	- ・購入後、いつでも取得可能です。 改めてQRコードを取得する場合は、会員マイページの「チケット予約・購入履歴確認」か ら取得してください。

### <mark>こ 会員マイページ デケット購入予</mark><br>キュリティ | 和用規約 | ヘルプ チケット予約·購入 | チクット購入·引取 | 動作·セキュ! - あわぎんホールチケット会員【あわぎんホールチケット会員】 kyoubun8121 : 郷文太郎 様 (会員再選択はこちら)<br>- あわぎんホールチケット会員【あわぎんホールチケット会員】 kyoubun8121 : 郷文太郎 様 (会員再選択はこちら) 日時・席種指定、予約枚数指定。 原来確認 ◇ 支払方法・引取方法指定。お客様偏結入力、予約内容確<mark>。 予約受付完了</mark>> <br>予約・購入を受け付けました。以下の受付番号と受付状況をご確認の上、お手続きください。 受付情報 を<br><mark>予約内容確認、チケット引取の際などに必</mark><br>要です。必ずお控えください。 受付番号 00000002 受付日 2023年4月27日(木) 10:49<br>お支払い 完了 -<br>下記の「引取方法」をご確認の上、お手続<br>きください。 チケット引取 **未完了** <mark>チケツト引取方法</mark><br>- チケット引取方法 - れすQ<br>- 注意事項 **E AMORRIS** 予約チケット情報 -<br>- 本紀のまなざし~ 声優朗読劇フォアレーゼン<br>- 2023年5月21日(日) 15:00<br>- 2023年5月21日(日) 15:00 指定席 一般前売 11列 24番 4,000円<br>指定席 一般前売 11列 25番 4,000円 «合計金額»  $8,000 \text{F}$ «合計枚数» 2枚 お客様情 | aperticinals<br>|お名前(カナ)|<br>| - - - - -- お名前 (カナ) - キョウブンタロウ<br>- 電話番号 - - - 0886228121<br>- メールアドレス - - - oubo@kyoubun.or.jp

## 会員マイページ ショップ・ショップ しょうかい <mark>ニーチケット購入予約 ログアウト<br>- 最めての方へ | チケット購入 - 乳酸 | 動作・セキュリティ | 利用規約<br>- | ヘルプ | ヘルプ - セキュリティ | 利用規約</mark> -<br>あわぎんホールチケット会員【あわぎんホールチケット会員】<br>kyoubun8121:郷文太郎 様 予約内容は以下の通りです。 予約受付情報 的受付情報<br>- 要付番号 <mark>00000002</mark> -<br>予約内容確認、チケット引取の際などに必要です。必ずお控えくださ ●<br>要付日 2023年4月27日(木) 10:49 お支払い<br><sub>チケット引取</sub> <mark>未完了</mark> -<br>下記の「引取方法」をご確認の上、お手続きください。 <mark>チケット引取方法</mark><br>-<br>- チケット引取方法 <mark>れすQ</mark> **予約チケット情報** 023年5月21日(日) 13:00<br>指定席 一般前売 11列 24番 4,000円<br>指定席 一般前売 11列 25番 4,000円 ■ 本合計金額≫ → 2010年11月11日 → 2011年12月11日 → 2011年12月11日 → 2011年12月11日 → 2011年12月11日 → 2011年12月11日 → 2011年  $8,000 \text{ F}$ お客様情報 +ョウブンタロウ お名前 (カナ) 0886228121  $\times - h \mathcal{P} \mathbb{F} \cup \mathcal{R}$ oubolkyoubun. or. jp

#### ▼入場用QRコードの取得方法を選択

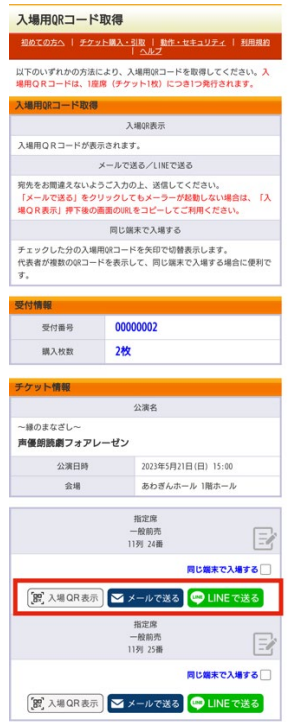

# ▼「予約受付チケット予約・購入履歴確認」画面

- 6.当日、スマートフォン等に入場用QRコードを提示
	- ・「チケット予約・購入履歴確認」から表示、またはメール・LINE から、入場用QRコードを表 示する
	- ・入場用QRコードは1座席(チケット1枚)につき1つ発行されます
	- ・複数枚チケットを購入した場合は、「メールで送る」または「LINEで送る」で、チケット ごとにスマートフォン等に送付する必要があります。

(スマートフォンのみ同じ端末で複数のQRを表示することができます)

・パソコンの場合は、表示画面を紙に印刷してお持ちください。

▼入場用QRコード

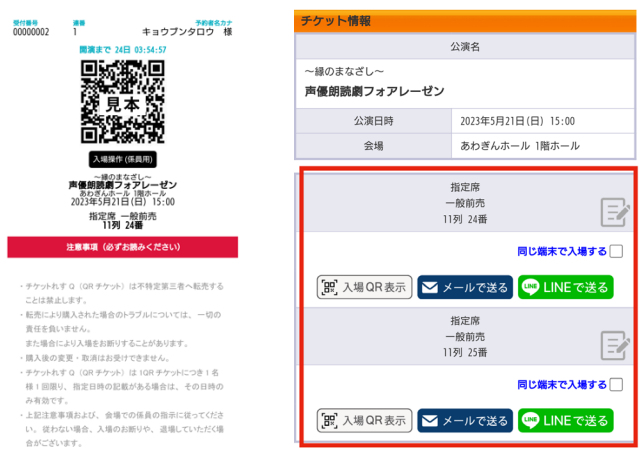

☆詳しくは、「チケットれすQ購入者 (Gettii/ぴあ Getti).pdf」をご確認ください

チケット会員に登録していただくと・・・

- ・インターネットで購入する際、クレジットカードでの決済ができます。
- ・先行発売や抽選販売などの多様な販売形式の対象となります。
- ・インターネットではチケット販売期間中であれば、24 時間ご予約ができ、指定席の場合には座 席もお選びいただけます。
- ・あわぎんホール主催公演の情報(公演案内や先行発売などのお得な情報)をいち早くお届けし ます。